### Installing the SIM in Pocketalk.

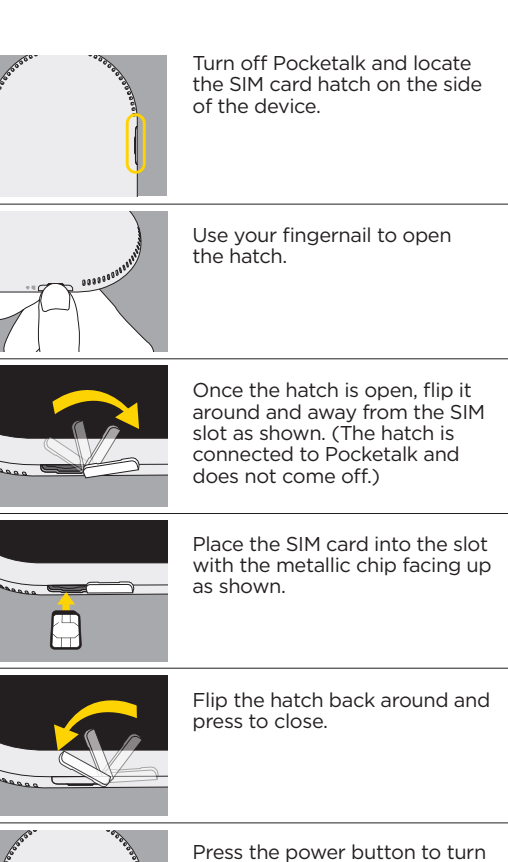

**Pocketalk™ Global SIM Card from Soracom.** Two-years of mobile data from time of first use.

on Pocketalk.

Works with Pocketalk devices. Pocketalk not included.

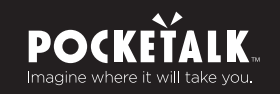

# SIM Card

 $\bullet$ 

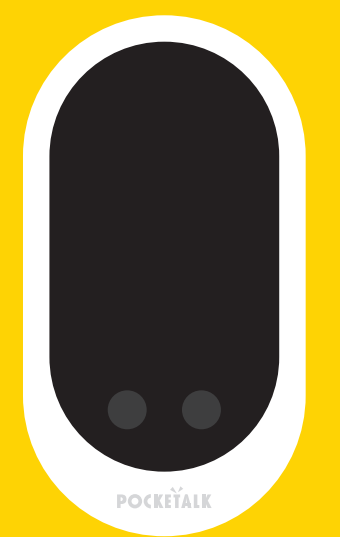

# Configuring Pocketalk to use the SIM.

Once recognized, the **APN:** button will show **APN: Pocketalk SIM.** Tap on it.

screen.

9 Once connected, tap on the back arrow < at the top left corner to return to Pocketalk's home scr top left corner to return to Pocketalk's home screen.

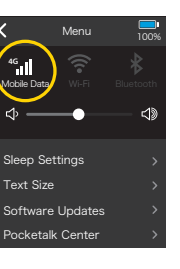

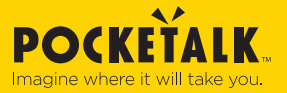

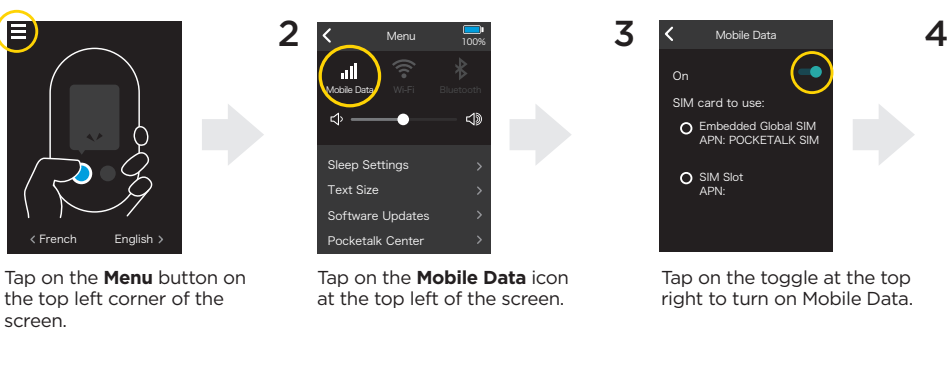

Tap on the button for SIM slot and wait for Pocketalk to recognize the "Pocketalk SIM". (Note: This process may take a minute.)

On

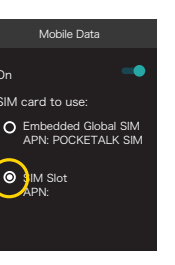

Tap on the button for **Pocketalk SIM.**

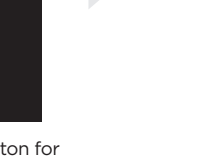

5

 $\bigoplus$ 

Tap on the back arrow **<** at the top left corner until you are back at the **Menu** screen.

Check and make sure the Mobile Data shows 4G (or 3G). **Note:** It may take up to five minutes for the mobile data to connect.

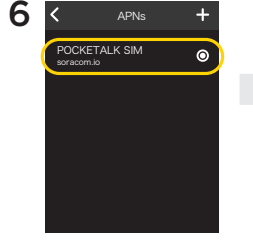

#### You're ready to go!

And Pocketalk is ready to translate. For more information about how to use Pocketalk, please refer to your user guide that came with your Pocketalk.

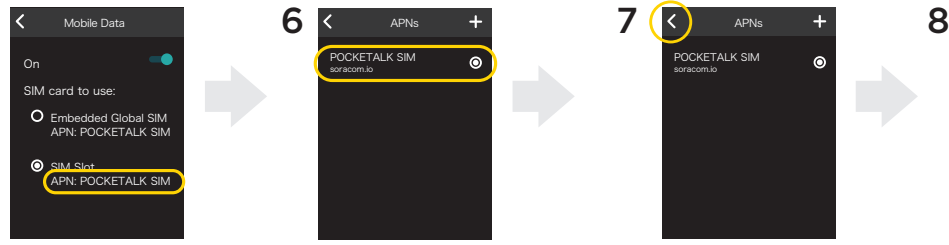

APNs POCKETALK SIM soracom.io

**4G**

## Use your Pocketalk around the world.

Two-years of mobile data from time of first use.

No monthly fees.

To see all the countries where this SIM works, visit http://rd.snxt.jp/53569

Questions? Please contact Customer Support at **http://rd.snxt.jp/65448**.

Distributed by: Sourcenext® Corporation SIM Provider: Soracom

Made in China ©2018 Sourcenext